# С IP камеры по RTSP

- [Описание](#page-0-0)
	- [RTSP-источники](#page-0-1)
		- [Поддерживаемые кодеки](#page-0-2)
		- [Поддерживаемые платформы и браузеры](#page-0-3)
- [Схема работы](#page-0-4)
- [Настройка](#page-1-0)
	- [Привязка RTSP клиента к определенному адресу](#page-1-1)
	- [Захват RTSP потока по UDP](#page-1-2) • [Выбор аудио и видео каналов в RTSP потоке](#page-1-3)
	- [Проигрывание потока в AnnexB формате](#page-2-0)
	- [Исключение аудио кодеков](#page-2-1)
	- [Установка режима пакетизации H264](#page-2-2)
- [Краткое руководство по тестированию](#page-2-3)
	- [Захват видеопотока с IP-камеры и трансляция в браузер](#page-2-4)
- [Управление захватом видеопотока с IP-камеры при помощи REST API](#page-4-0)
	- [Тестирование](#page-4-1)
	- [REST-вызовы](#page-7-0)
		- **[REST-методы и статусы ответа](#page-8-0)** 
			- [Параметры](#page-8-1)
	- [Повторный захват потока с тем же URI](#page-8-2)
- [Последовательность выполнения операций \(Call Flow\)](#page-8-3)
- [Повторное использование подключения к камере](#page-10-0)
- [Аутентификация при захвате потока](#page-10-1)
- [Обработка перенаправления на другой IP-адрес](#page-11-0)
- [Публикация захваченного RTSP потока под заданным именем](#page-11-1)
- [Захват H265 RTSP потока](#page-11-2)
- [Проблема первого подписчика](#page-11-3)
- [Исправление временных меток в потоке](#page-11-4)
- [Известные проблемы](#page-12-0)

## <span id="page-0-0"></span>Описание

Видеопоток захватывается с RTSP-источника, отдающего аудио и видео в поддерживаемых кодеках. Далее видеопоток трансформируется на стороне сервера для воспроизведения в браузерах и мобильных устройствах.

#### <span id="page-0-1"></span>RTSP-источники

- IP камеры
- Медиасерверы
- Системы наблюдения
- Конференц-серверы

#### <span id="page-0-2"></span>Поддерживаемые кодеки

- H.264
- VP8
- Н265 (начиная со сборки  $5.2.1579$ )
- AAC
- G.711
- Speex

### <span id="page-0-3"></span>Поддерживаемые платформы и браузеры

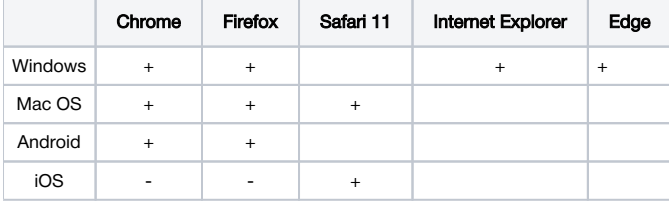

## <span id="page-0-4"></span>Схема работы

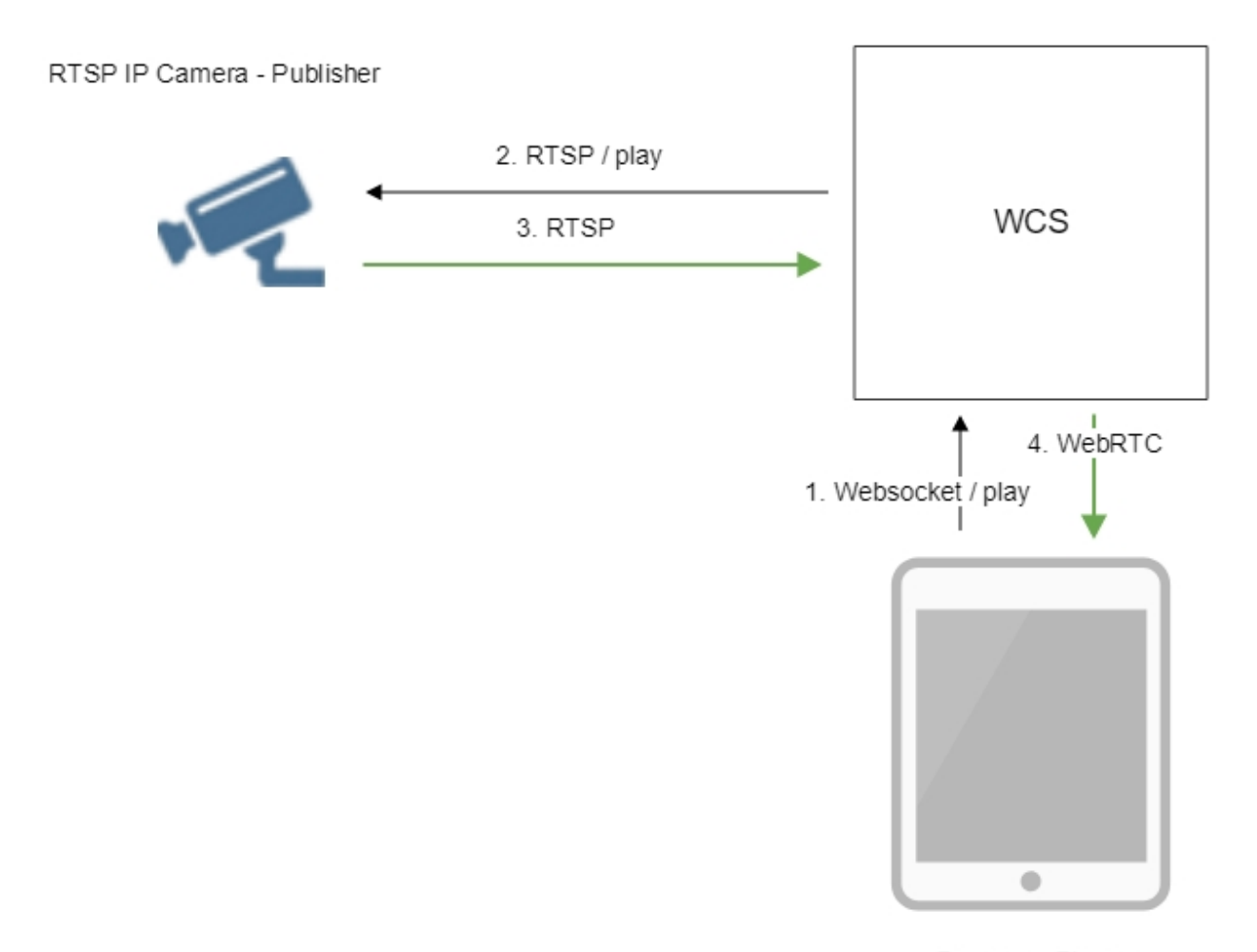

Browser - Player

- 1. Браузер соединяется с сервером по протоколу Websocket и отправляет команду play.
- 2. Сервер соединяется с RTSP-источником и отправляет команду play.
- 3. RTSP-источник передает на сервер RTSP-поток.
- 4. Сервер трансформирует поток в WebRTC и отдает поток браузеру.

## <span id="page-1-0"></span>Настройка

### <span id="page-1-1"></span>Привязка RTSP клиента к определенному адресу

В некоторых случаях, например, если подключение к IP-камере для захвата потока по RTSP производится через VPN, RTSP-клиент должен быть привязан к определенному адресу. Адрес указывается при помощи опции rtsp\_client\_address в файле настроек[flashphoner.properties](https://docs.flashphoner.com/pages/viewpage.action?pageId=1049300), например

rtsp\_client\_address=172.16.0.3

### <span id="page-1-2"></span>Захват RTSP потока по UDP

По умолчанию, RTSP потоки захватываются по TCP. При необходимости, можно переключиться на захват потоков по UDP при помощи параметра

```
rtsp_interleaved_mode=false
```
### Выбор аудио и видео каналов в RTSP потоке

По умолчанию, аудио и видео каналы в RTSP потоке выбираются динамически, в соответствии с SDP, полученным от камеры. При необходимости, выбор каналов может быть указан принудительно при помощи параметра, например

rtsp\_interleaved\_channels=2-3;0-1

Здесь

- 2-3 каналы аудиопотока
- 0-1 каналы видеопотока

### <span id="page-2-0"></span>Проигрывание потока в AnnexB формате

Некоторые IP камеры, например,Honeywell MAXPRO Video Streamer, публикуют поток H264 в AnnexB формате. Для проигрывания видео с таких камер в сборке[5.2.636д](https://flashphoner.com/downloads/builds/WCS/5.2/FlashphonerWebCallServer-5.2.636.tar.gz)обавлен параметр, позволяющий включить обработку такого формата

h264\_check\_and\_skip\_annexb=true

Начиная со сборк[и5.2.946,](https://flashphoner.com/downloads/builds/WCS/5.2/FlashphonerWebCallServer-5.2.946.tar.gz)данная опция удалена из настроек, и фреймы в AnnexB формате определяются и проигрываются автоматически.

### <span id="page-2-1"></span>Исключение аудио кодеков

В некоторых случаях, необходимо проиграть поток с камеры без аудио, либо исключить обработку аудио в некоторых кодеках, чтобы не транскодировать звук. Для этого предназначена настройка, перечисляющая кодеки, которые должны быть исключены при захвате потока с камер, например

rtsp\_client\_strip\_audio\_codecs=PCMA,PCMU

Данная настройка исключает кодеки PCMA (alaw) и PCMU (ulaw). Видео с камер, передающих звук в этих кодеках, будет проигрываться без аудио.

Кодеки исключаются на уровне SDP, по названиям.

#### <span id="page-2-2"></span>Установка режима пакетизации H264

По умолчанию, согласно спецификации H264, если в SDP потока не указан явно режим пакетизации, он присваивается равным 0. Однако, некоторые RTSP камеры могут передавать поток, закодированный в режиме пакетизации 1, и при этом не указывать режим в SDP потока. Это приводит к включению транскодинга и снижению качества картинки в браузере Safari.

В сборк[е5.2.820](https://flashphoner.com/downloads/builds/WCS/5.2/FlashphonerWebCallServer-5.2.820.tar.gz)добавлена возможность установить режим пакетизации по умолчанию для использования таких камер при помощи настройки

default\_packetization\_mode=1

### <span id="page-2-3"></span>Краткое руководство по тестированию

### <span id="page-2-4"></span>Захват видеопотока с IP-камеры и трансляция в браузер

1. Для теста используем:

- демо-сервер[demo.flashphoner.com](http://demo.flashphoner.com);
- веб-приложение [Playerд](https://demo.flashphoner.com/client2/examples/demo/streaming/player/player.html)ля захвата и воспроизведения потока

2. Откройте веб-приложение Player, укажите в поле "Stream" URL веб-камеры:

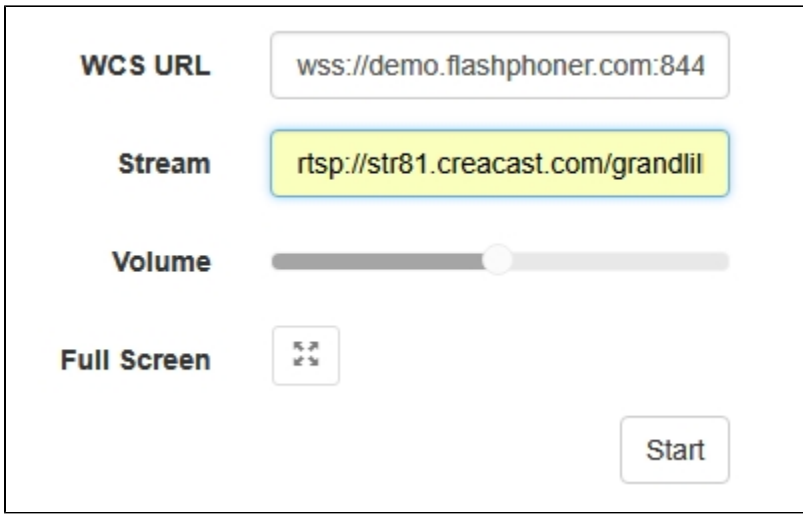

3. Нажмите кнопку "Start". Начнется трансляция захваченного потока.

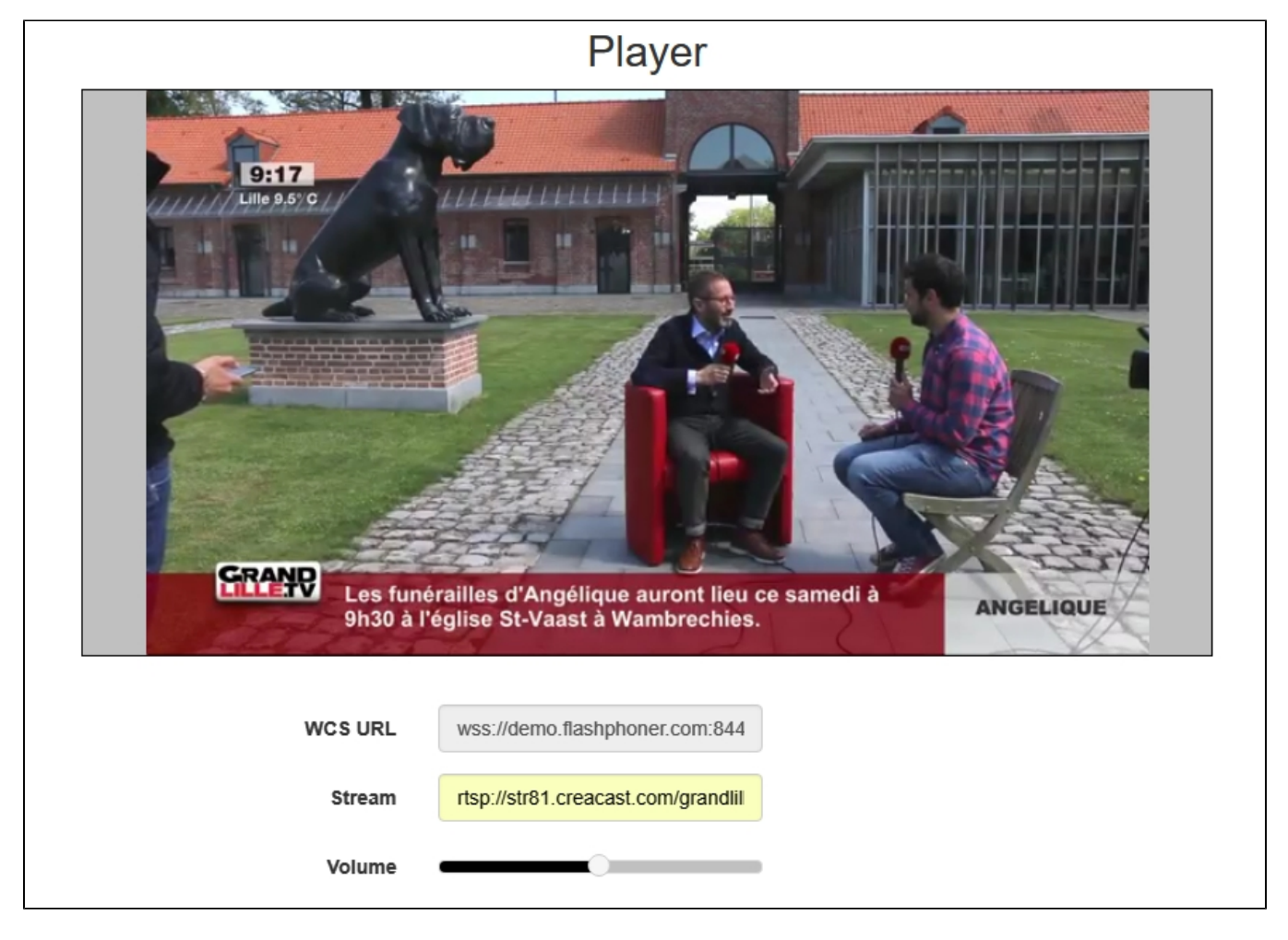

4. Графики WebRTC internals:

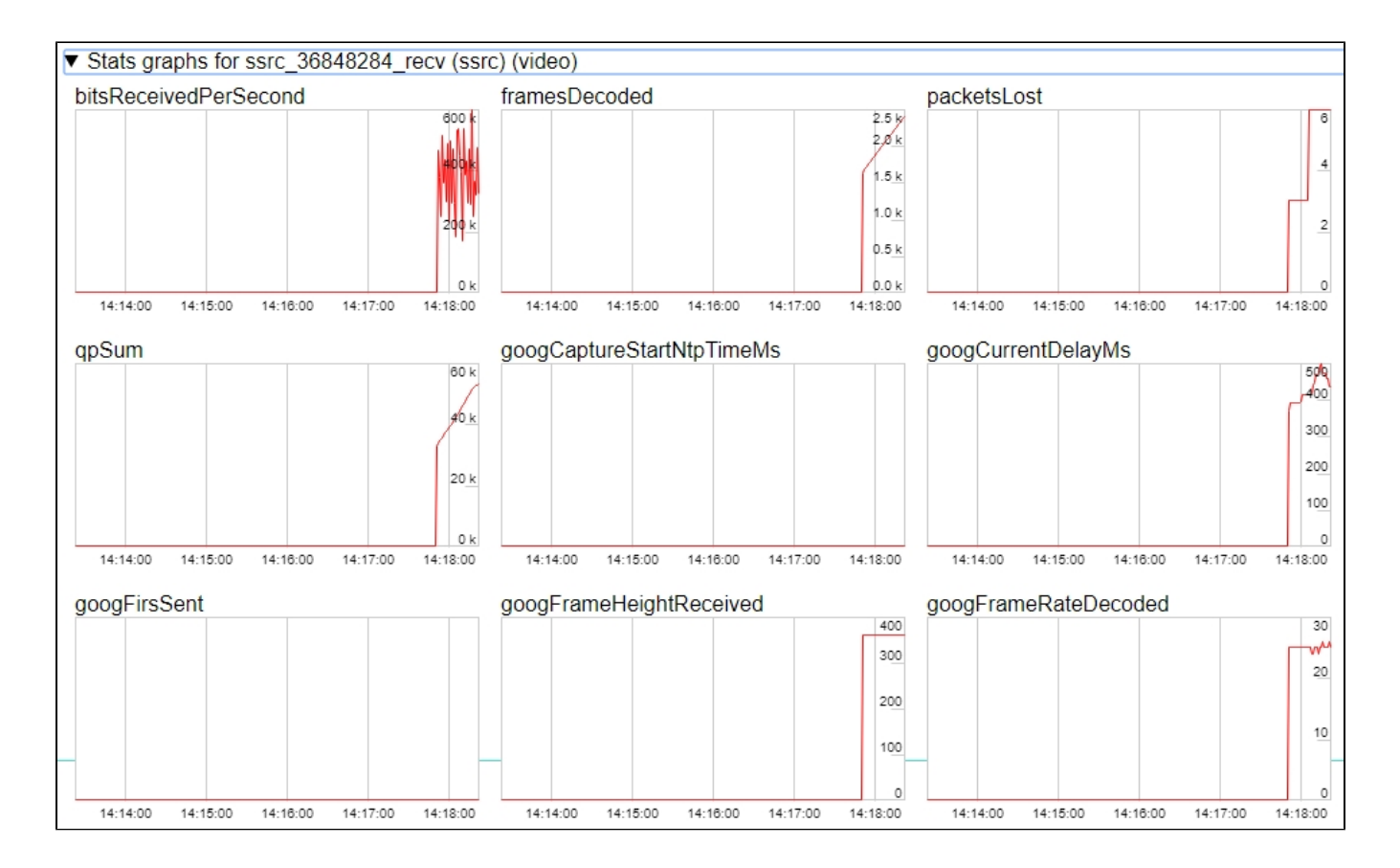

## <span id="page-4-0"></span>Управление захватом видеопотока с IP-камеры при помощи REST API

Как правило, для захвата потока с IP-камеры достаточно указать URL-камеры в качестве имени потока при его создании. Однако, при необходимости, возможно управлять захватом RTSP-потока при помощи REST API.

### <span id="page-4-1"></span>Тестирование

1. Для теста используем:

- демо-сервер [demo.flashphoner.com](http://demo.flashphoner.com);
- браузер Chrome и[REST-клиентд](https://chrome.google.com/webstore/detail/advanced-rest-client/hgmloofddffdnphfgcellkdfbfbjeloo)ля отправки запросов на сервер;
- $\bullet$ веб-приложение[Playerд](https://demo.flashphoner.com/client2/examples/demo/streaming/player/player.html)ля воспроизведения захваченного потока в браузере.

2. Откройте REST-клиент. Отправьте запрос /rtsp/startup, указав в параметрах URL веб-камеры:

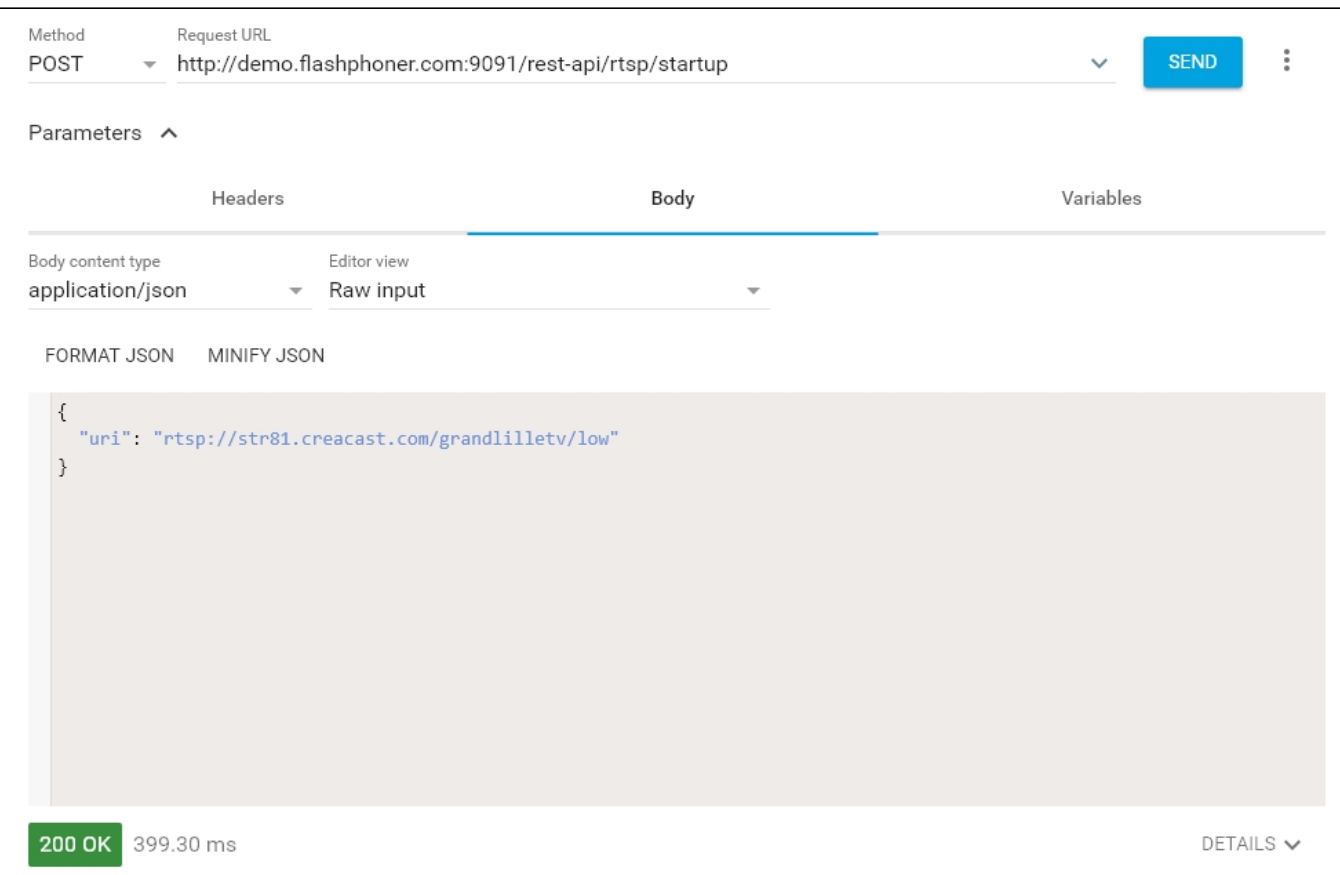

#### 3. Убедитесь, что поток захвачен сервером. Для этого отправьте запрос /rtsp/find\_all:

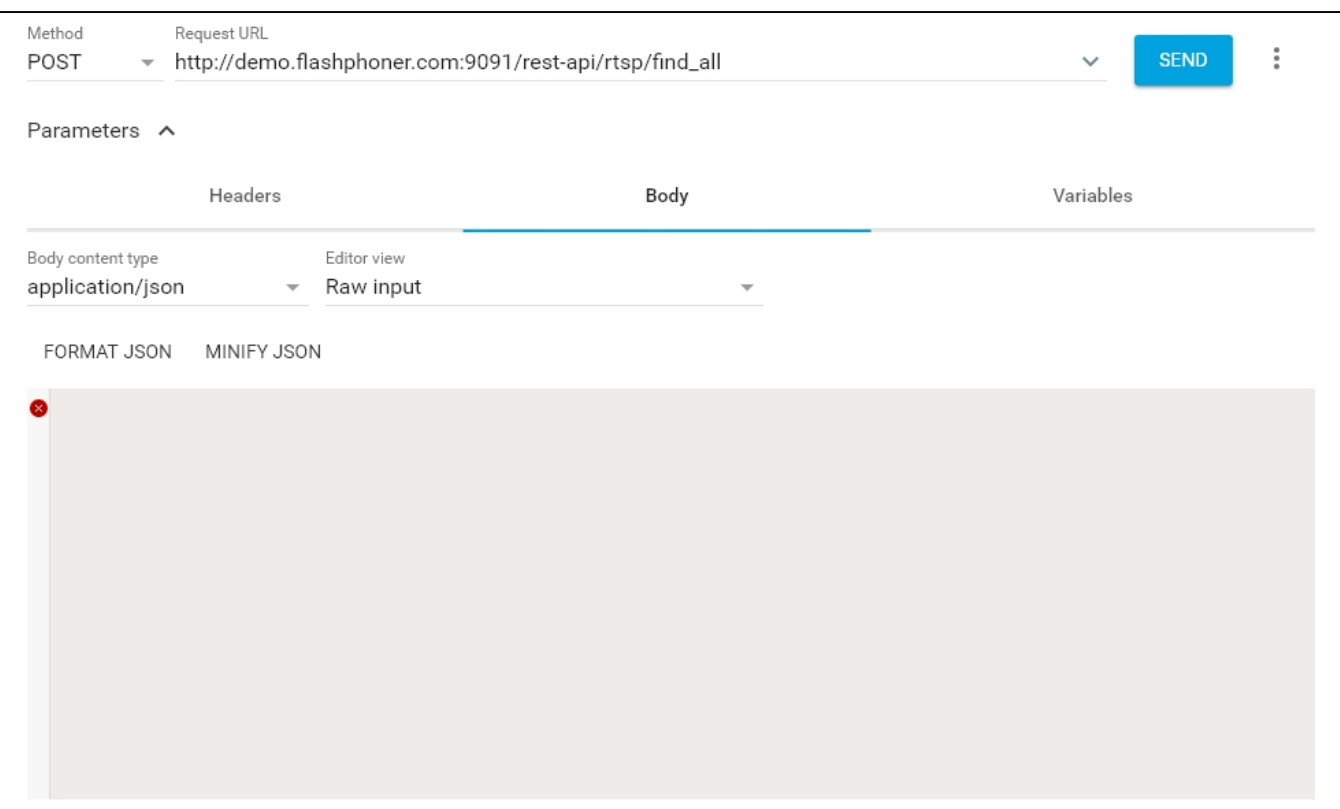

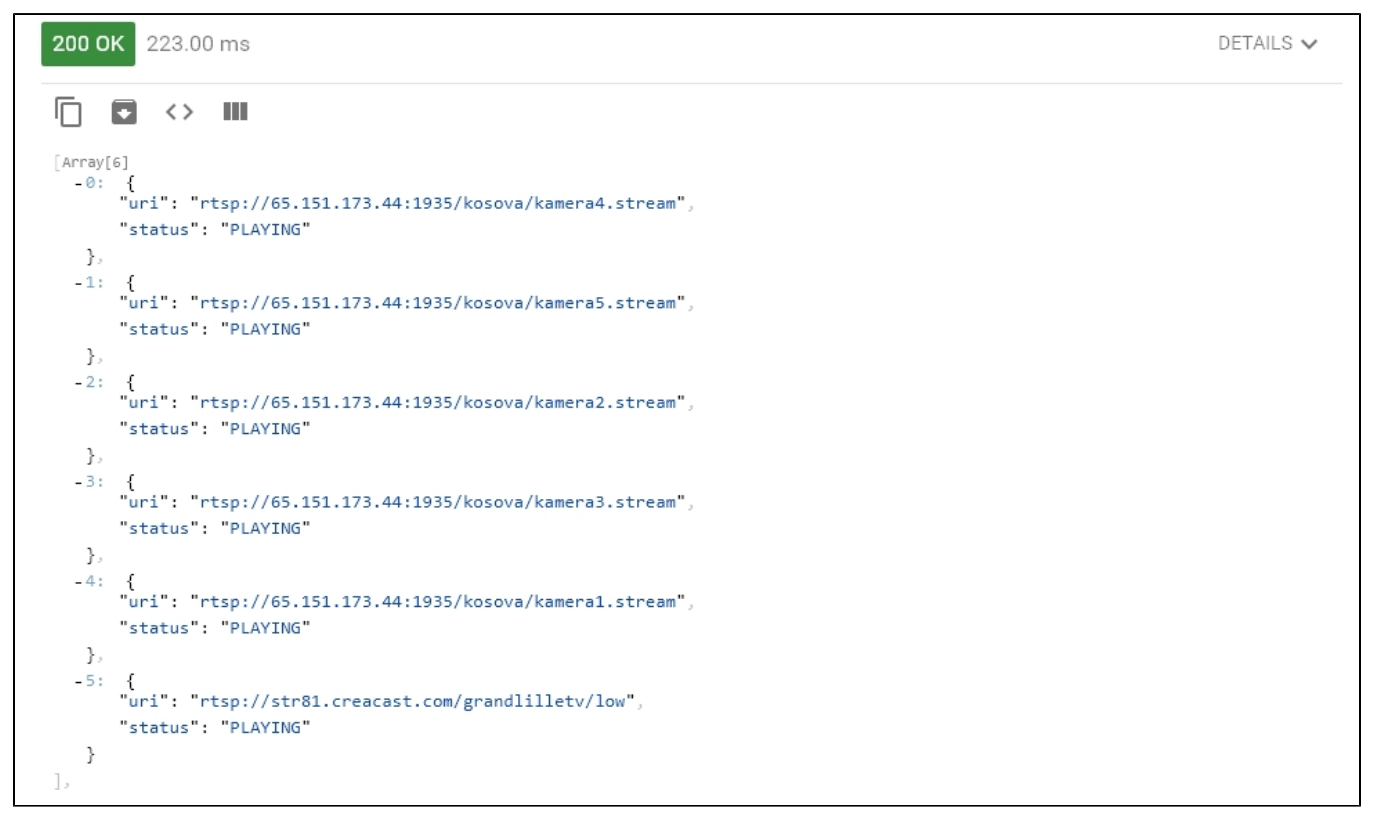

4. Откройте веб-приложение Player, укажите в поле "Stream" URL веб-камеры и нажмите Start. Начнется воспроизведение потока в браузере:

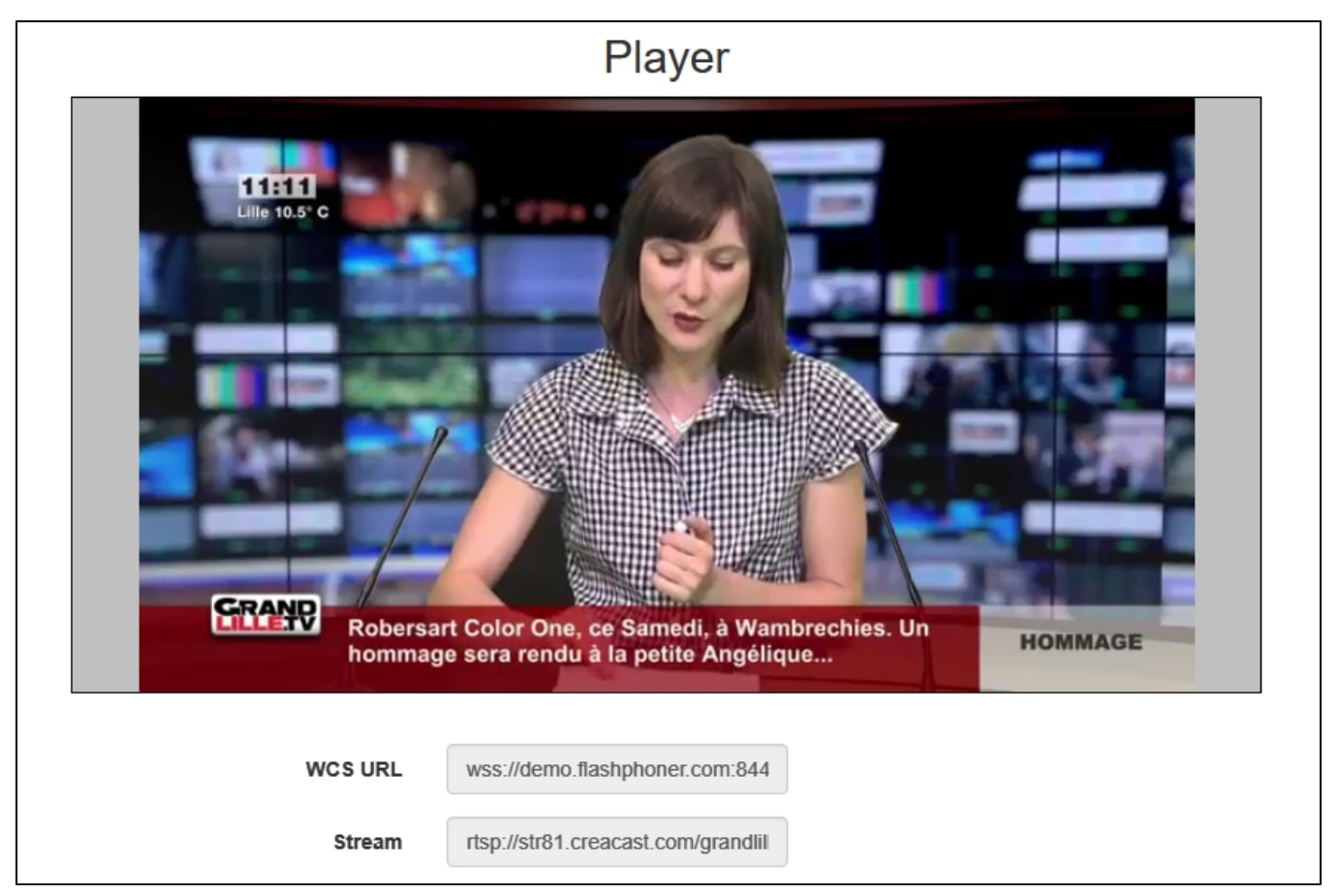

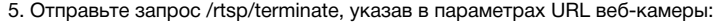

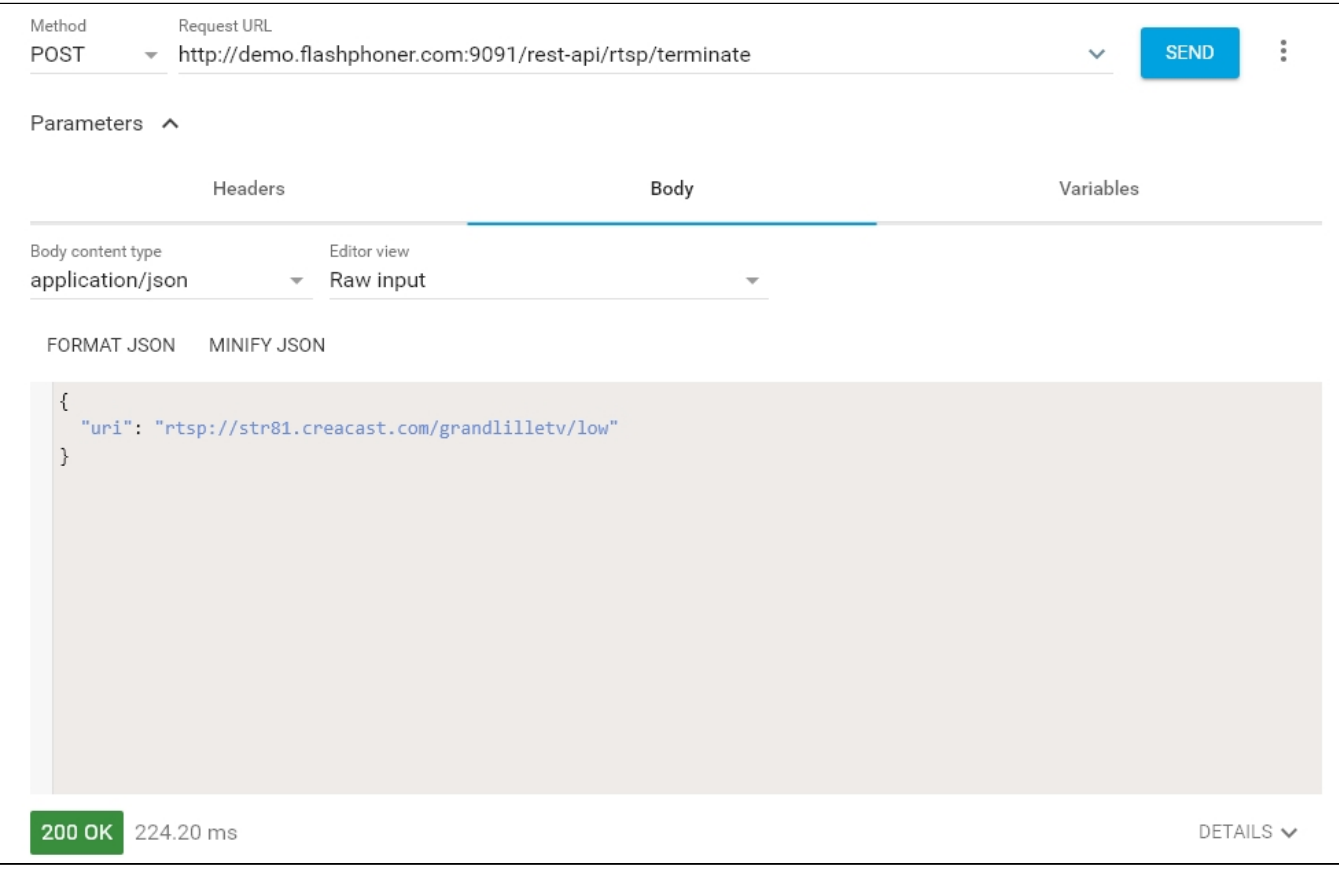

#### 6. Воспроизведение потока прервется с ошибкой:

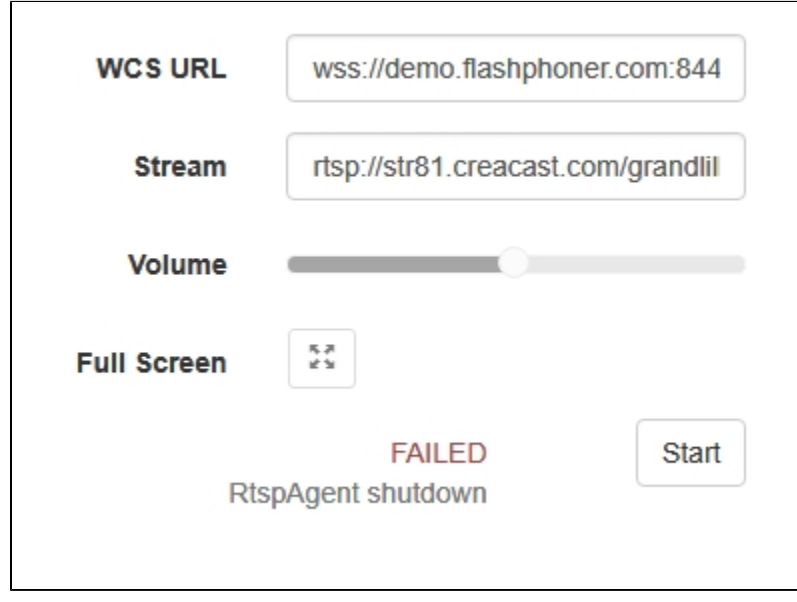

### <span id="page-7-0"></span>REST-вызовы

REST-запрос должен быть HTTP/HTTPS POST запросом в таком виде:

HTTP:http://test.flashphoner.com:8081/rest-api/rtsp/startup

HTTPS:https://test.flashphoner.com:8444/rest-api/rtsp/startup

Здесь:

- test.flashphoner.com адрес WCS-сервера
- 8081 стандартный REST / HTTP порт WCS-сервера
- 8444 стандартный HTTPS порт
- rest-api обязательная часть URL
- /rtsp/startup используемый REST-метод

#### <span id="page-8-0"></span>REST-методы и статусы ответа

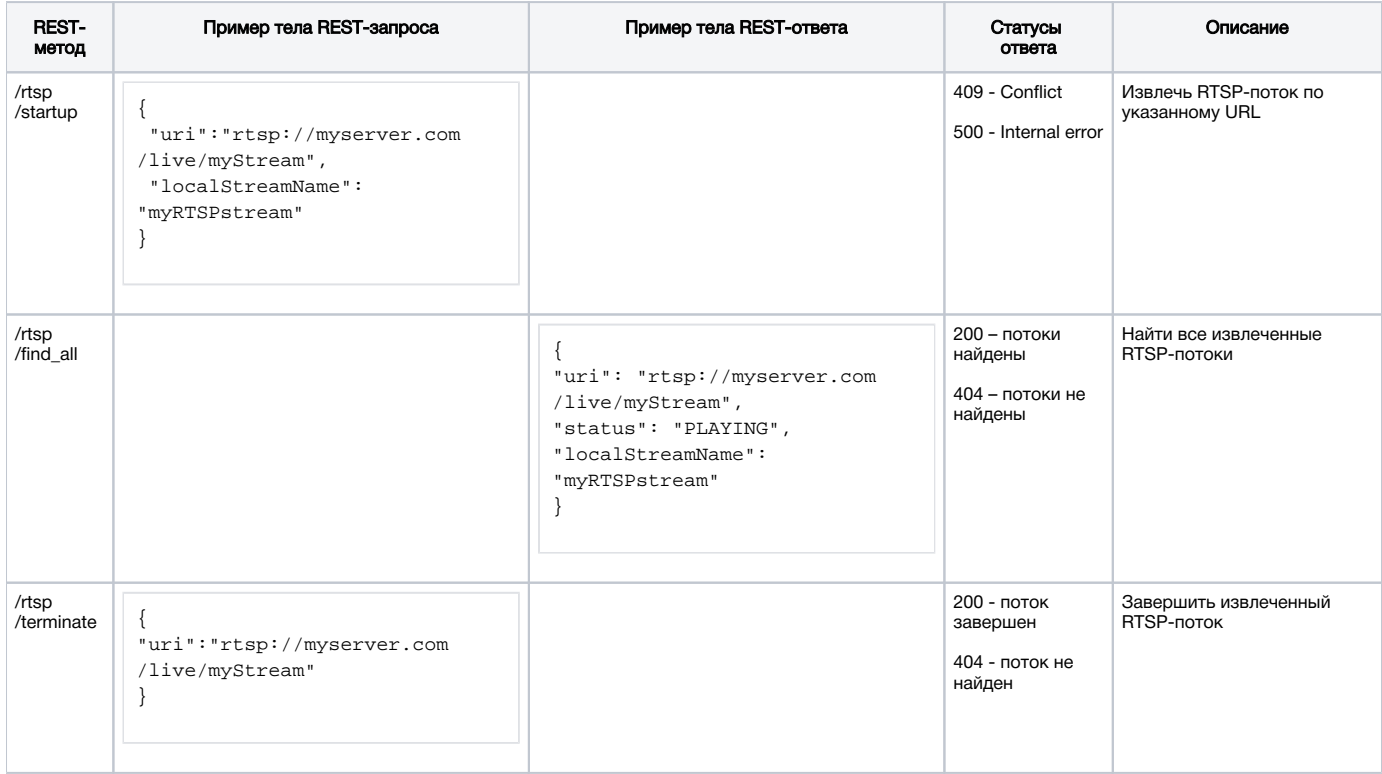

#### <span id="page-8-1"></span>Параметры

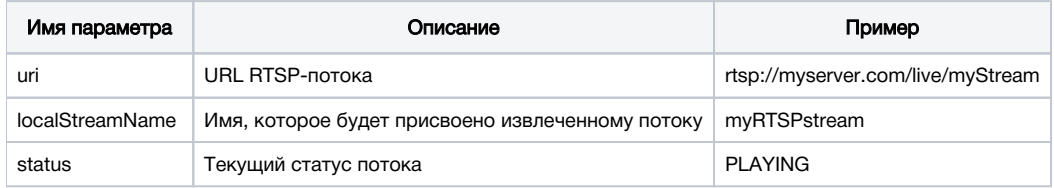

### <span id="page-8-2"></span>Повторный захват потока с тем же URI

При попытке повторного захвата потока с тем же URI запрос /rtsp/startup вернет 409 Conflict.Если поток с камеры уже опубликован на сервере, необходимо подключаться к этому потоку.

## <span id="page-8-3"></span>Последовательность выполнения операций (Call Flow)

Ниже описана последовательность вызовов при использовании примера Player

#### [player.html](https://github.com/flashphoner/flashphoner_client/blob/c306c1bbf49bfcbd8e24be927ae95f63b7dbaaba/examples/demo/streaming/player/player.html)

#### [player.js](https://github.com/flashphoner/flashphoner_client/blob/c306c1bbf49bfcbd8e24be927ae95f63b7dbaaba/examples/demo/streaming/player/player.js)

1. Установка соединения с сервером.

Flashphoner.createSession()[;code](https://github.com/flashphoner/flashphoner_client/blob/c306c1bbf49bfcbd8e24be927ae95f63b7dbaaba/examples/demo/streaming/player/player.js#L108)

```
 Flashphoner.createSession({urlServer: url}).on(SESSION_STATUS.ESTABLISHED, function(session){
    setStatus(session.status());
    //session connected, start playback
    playStream(session);
 }).on(SESSION_STATUS.DISCONNECTED, function(){
    setStatus(SESSION_STATUS.DISCONNECTED);
    onStopped();
 }).on(SESSION_STATUS.FAILED, function(){
   setStatus(SESSION STATUS.FAILED);
    onStopped();
 });
```
#### 2. Получение от сервера события, подтверждающего успешное соединение.

#### ConnectionStatusEvent ESTABLISHE[Dcode](https://github.com/flashphoner/flashphoner_client/blob/c306c1bbf49bfcbd8e24be927ae95f63b7dbaaba/examples/demo/streaming/player/player.js#L108)

```
 Flashphoner.createSession({urlServer: url}).on(SESSION_STATUS.ESTABLISHED, function(session){
    setStatus(session.status());
     //session connected, start playback
    playStream(session);
 }).on(SESSION_STATUS.DISCONNECTED, function(){
     ...
 }).on(SESSION_STATUS.FAILED, function(){
     ...
 });
```
#### 3. Запрос на воспроизведение потока.

session.createStream(), stream.play();[code](https://github.com/flashphoner/flashphoner_client/blob/c306c1bbf49bfcbd8e24be927ae95f63b7dbaaba/examples/demo/streaming/player/player.js#L122)

URL IP-камеры передается в метод createStream() как имя потока

```
function playStream(session) {
    var streamName = $('#streamName').val();
    var options = {
       name: streamName,
        display: remoteVideo,
        flashShowFullScreenButton: true
    };
 ... 
    stream = session.createStream(options).on(STREAM_STATUS.PENDING, function(stream) {
 ...
    });
    stream.play();
}
```
4. Запрос от WCS к RTSP-источнику на трансляцию потока.

5. Трансляция RTSP-потока

6. Получение от сервера события, подтверждающего успешный захват и проигрывание потока.

#### StreamStatusEvent, статус PLAYIN[Gcode](https://github.com/flashphoner/flashphoner_client/blob/c306c1bbf49bfcbd8e24be927ae95f63b7dbaaba/examples/demo/streaming/player/player.js#L141)

```
stream = session.createStream(options).on(STREAM_STATUS.PENDING, function(stream) {
        ...
    }).on(STREAM_STATUS.PLAYING, function(stream) {
        $("#preloader").show();
       setStatus(stream_status());
        onStarted(stream);
 ...
    });
    stream.play();
```
#### 8. Остановка воспроизведения потока.

stream.stop();[code](https://github.com/flashphoner/flashphoner_client/blob/c306c1bbf49bfcbd8e24be927ae95f63b7dbaaba/examples/demo/streaming/player/player.js#L57)

```
function onStarted(stream) {
     $("#playBtn").text("Stop").off('click').click(function(){
         $(this).prop('disabled', true);
        stream.stop();
     }).prop('disabled', false);
     $("#fullScreenBtn").off('click').click(function(){
      stream.fullScreen();
     }).prop('disabled', false);
     $("#volumeControl").slider("enable");
     stream.setVolume(currentVolumeValue);
}
```
9. Получение от сервера события, подтверждающего остановку воспроизведения потока.

```
Dcode
```

```
stream = session.createStream(options).on(STREAM_STATUS.PENDING, function(stream) {
         ...
    }).on(STREAM_STATUS.PLAYING, function(stream) {
 ...
    }).on(STREAM_STATUS.STOPPED, function() {
        setStatus(STREAM_STATUS.STOPPED);
        onStopped();
    }).on(STREAM_STATUS.FAILED, function(stream) {
         ...
    }).on(STREAM_STATUS.NOT_ENOUGH_BANDWIDTH, function(stream){
         ...
    });
    stream.play();
```
### <span id="page-10-0"></span>Повторное использование подключения к камере

Если к потоку, захваченному с RTSP IP-камеры, присоединяются другие подписчики, будет использовано ранее установленное подключение к камере, при условии, что все подписчики указали одинаковый адрес камеры. Например, запросы к одной и той же камере

```
rtsp://host:554/live.sdp
и
```
rtsp://host:554/live.sdp?p=1

отличаются, поэтому будет создано два RTSP-подключения, если запросить оба этих потока.

## <span id="page-10-1"></span>Аутентификация при захвате потока

WCS поддерживает аутентификацию по имени и паролю при захвате RTSP-потока. данные пользователя должны быть указаны в URL потока, например

rtsp://user:password@hostname/stream

Если в имени или пароле есть какие-либо спецсимволы, они должны быть экранированы. например

rtsp://user:p%40ssword@hostname/stream

- user имя пользователя
- p@ssword пароль, символ '@' экранирован при указании URL.

### <span id="page-11-0"></span>Обработка перенаправления на другой IP-адрес

Некоторые IP-камеры возвращают 302 Moved Temporarily в ответ на запрос DESCRIBE или OPTIONS и перенаправляют клиента на другой адрес для установки RTSP-соединения. WCS поддерживает данную возможность, начиная со сборки 5.2.179.

При этом, если камера перенаправляет запросы на другой адрес, и если подключиться отдельно к этой камере и непосредственно к камере, куда производится перенаправление, с точки зрения WCS это будут два различных потока. Для каждого из этих потоков создается свой агент захвата, и подписчики присоединяются к тому или другому агенту в зависимости от того, какой адрес они указывают при подключении.

## <span id="page-11-1"></span>Публикация захваченного RTSP потока под заданным именем

В сборк[е5.2.479](https://flashphoner.com/downloads/builds/WCS/5.2/FlashphonerWebCallServer-5.2.479.tar.gz)добавлена возможность опубликовать захваченный RTSP поток на сервере под заданным именем. Имя должно быть указано параметром toStream REST запроса /rtsp/startup, например

```
POST /rest-api/rtsp/startup HTTP/1.1
Content-Length: 75
Content-Type: application/json
{
     "toStream": "stream1", 
     "uri": "rtsp://myserver.com/live/myStream"
}
```
По умолчанию, если параметр toStream не указан, имя формируется из URI потока.Если RTSP поток с таким URI уже был захвачен, или на сервере существует поток с указанным именем, в ответ на запрос сервер вернет 409 Conflict.

Если захваченному RSTP потоку назначено имя,этот поток может быть воспроизведен по имени в [CDN](https://docs.flashphoner.com/display/WCS52RU/CDN+2.0) (по умолчанию, для RTSP потоков эта функция недоступна, т.к. они захватываются локально).

## <span id="page-11-2"></span>Захват H265 RTSP потока

В сборке [5.2.1579](https://flashphoner.com/downloads/builds/WCS/5.2/FlashphonerWebCallServer-5.2.1579.tar.gz) добавлена возможность захвата RTSP потока, публикуемого камерой в кодеке H265. Для этого H265 должен быть добавленв список поддерживаемых кодеков

codecs=opus,alaw,ulaw,g729,speex16,g722,mpeg4-generic,telephone-event,h264,vp8,flv,mpv,h265

и в списки исключений

```
codecs_exclude_sip=mpeg4-generic,flv,mpv,h265
codecs_exclude_sip_rtmp=opus,g729,g722,mpeg4-generic,vp8,mpv,h265
codecs_exclude_sfu=alaw,ulaw,g729,speex16,g722,mpeg4-generic,telephone-event,flv,mpv,h265
```
Захваченный поток может быть проигран как [WebRTC,](https://docs.flashphoner.com/pages/viewpage.action?pageId=9241449) [RTMP](https://docs.flashphoner.com/pages/viewpage.action?pageId=9241508), [MSE](https://docs.flashphoner.com/pages/viewpage.action?pageId=9241470), [HLS](https://docs.flashphoner.com/pages/viewpage.action?pageId=1049032) с транскодингом и как [RTSP без транскодинга](https://docs.flashphoner.com/pages/viewpage.action?pageId=9241502)

Поток не должен содержать B-фреймы! Если в потоке есть B-фреймы, его можно проигрывать только по RTSP без транскодинга⊕

### <span id="page-11-3"></span>Проблема первого подписчика

До сборки [5.2.1760](https://flashphoner.com/downloads/builds/WCS/5.2/FlashphonerWebCallServer-5.2.1760.tar.gz) RTSP потоки могли долго начинать играть у первого подписчика. Это было вызвано тем, что процесс подписчика стартовал позде процесса публикации, и мог пропускать первые ключевые кадры. В сборке [5.2.1760](https://flashphoner.com/downloads/builds/WCS/5.2/FlashphonerWebCallServer-5.2.1760.tar.gz) это поведение изменено: процесс публикации стартует после процесса подписчика. При необходимости, можно вернуться к старому варианту при помощи настройки

agent\_use\_subscriber\_listener=false

<span id="page-11-4"></span>Исправление временных меток в потоке

В некоторых RTSP потоках временные метки могут идти не в нужном порядке, например, у двух кадров подряд может быть одинаковая метка. При проигрывании такого потока по WebRTC поток может долго не отображаться, и периодически давать серый фон. Для исправления таких временных меток, в сборке [5.2.1794](https://flashphoner.com/downloads/builds/WCS/5.2/FlashphonerWebCallServer-5.2.1794.tar.gz) добавлена настройка

jitter\_buffer\_attempt\_to\_correct\_broken\_timestamp=true

В этом случае в клиентском логе будут сообщения

```
Non-monotonous timestamp in input stream; previous: 453424, current: 453424; changing to 453425. This may 
result in incorrect timestamps in the output
```
и проблемный поток будет играть нормально.

## <span id="page-12-0"></span>Известные проблемы

1. Поток, содержащий B-фреймы, не воспроизводится либо воспроизводится с артефактами (задержки, подергивания)

Симптомы:

- поток не проигрывается, дает задержки видео или подергивания
- предупреждения в[клиентском логе](https://docs.flashphoner.com/display/WCS5RU/WCS+Core#WCSCore-flashphoner.log):

09:32:31,238 WARN 4BitstreamNormalizer - RTMP-pool-10-thread-5 It is B-frame!

Решение:

- изменить настройки кодировщика таким образом, чтобы исключить использование B-фреймов (понизить профиль кодирования, указать в командной строке и т.п.).
- [транскодировать](https://docs.flashphoner.com/pages/viewpage.action?pageId=9241439) поток, в этом случае в выходном потоке транскодера B-фреймов не будет

2. AAC фреймы типа 0 не поддерживаются декодером FFmpeg и будут игнорироваться при воспроизведении захваченного потока

При этом [вклиентском логе](https://docs.flashphoner.com/display/WCS5RU/WCS+Core#WCSCore-flashphoner.log)будут выведены предупреждения:

```
10:13:06,815 WARN AAC - AudioProcessor-c6c22de8-a129-43b2-bf67-1f433a814ba9 Dropping AAC frame that starts with 
0, 119056e500
```
Решение: использовать кодек Fraunhofer при помощи настройки в файл[еflashphoner.properties](https://docs.flashphoner.com/pages/viewpage.action?pageId=1049300)

use\_fdk\_aac=true

3. При публикации и последующем воспроизведении и записи H264 + AAC потока возможна рассинхронизация видео и звука, либо полное отсутствие звука.

Симптомы: при воспроизведении H264 + AACпотока, опубликованного на сервере, а также в записи потока, звук не синхронизирован с видео или отсутствует

Решение:

а) установить настройку в файл[еflashphoner.properties](https://docs.flashphoner.com/pages/viewpage.action?pageId=1049300)

disable\_drop\_aac\_frame=true

Эта настройка, в том числе, отключает игнорирование AAC фреймов.

б) использовать кодек Fraunhofer при помощи настройки

use\_fdk\_aac=true

4. При преобразовании звуковой дорожки AAC к частоте дискретизации 11025 Гц звук искажен или отсутствует

Симптомы: при публикации H264 + AAC потока на WCS сервере и воспроизведении его как H264 + AAC c частотой дискретизации звука 11025 Гц звук искажен или отсутствует

Решение: не использовать частоту дискретизации звука 11025 Гц, либо избегать преобразования звука к данной частоте, например, не указывать данную частоту в[файлахнастроек SDP](https://docs.flashphoner.com/pages/viewpage.action?pageId=1049270).

5. Соединение с IP-камерой разрывается при ошибке в любом из треков (аудио или видео)

Симптомы: соединение с IP-камерой разрывается, если один из треков вернул ошибку 4\*\*. Решение: данное поведение включено по умолчанию. Однако, если единичные ошибки не являются критичными и не требуют прекращения трансляции, в файле[flashphoner.properties](https://docs.flashphoner.com/pages/viewpage.action?pageId=1049300)необходимо указать

rtsp\_fail\_on\_error\_track=false rtp\_force\_synchronization=true

6. Символы в имени потока, недопустимые в URI, должны быть экранированы

Симптомы: RTSP-поток не воспроизводится с признаком ошибки 'Bad URI' Решение: любые символы, недопустимые при указании URI, должны быть экранированы в имени потока, например

rtsp://hostname/c@@lstream/channel1

должен быть записан как

rtsp://hostname/c%40%40lstream/channel1

7. Некоторые камеры не поддерживают полеcnonceв заголовке сообщения при установке RTSP-соединения.

Симптомы: RTSP-поток играется в VLC, но не играется в WCS.

Решение: в файл[еflashphoner.propertiesу](https://docs.flashphoner.com/pages/viewpage.action?pageId=1049300)становить настройку

rtsp\_auth\_cnonce=

с пустым значением.

8. Поток с некоторых камер не играет из-за нехватки буфера для записи RBSP

Симптомы: RTSP поток не играет, в серверном логе исключение

13:10:16,988 ERROR BitstreamNormalizer - pool-56-thread-1 Failed to normalize SPS 674d002a95a81e0089f950 java.lang.RuntimeException: Failed to write sps rbsp

Решение: увеличить настройку размера буфера RBSP (по умолчанию 1.5)

h264\_sps\_rbsp\_scale=2

#### 9. Поток с некоторых камер теряет синхронизацию между аудио и видео

Симптомы: RTSP поток фризит либо не проигрывается по HLS (отдельные сегменты не записываются), в статистике для потока ненормально большое значение синхронизации

streams\_synchronization=camera1/-21800;camera2/2079600704

Решение: в сборках до [5.2.1775](https://flashphoner.com/downloads/builds/WCS/5.2/FlashphonerWebCallServer-5.2.1775.tar.gz) увеличить буфер синхронизации для аудио и видео

audio\_incoming\_buffer\_size=100 video\_incoming\_buffer\_size=100

начиная со сборки [5.2.1775](https://flashphoner.com/downloads/builds/WCS/5.2/FlashphonerWebCallServer-5.2.1775.tar.gz) увеличить интервал принудительной синхронизации для аудио и видео

video\_force\_sync\_timeout=1000 audio\_force\_sync\_timeout=1000

#### 10. Поток с некоторых DVR не играет видео

Симптомы: RTSP поток играет с видео в VLC (возможно, с ошибками декодирования), в WCS браузер получает трафик, но не декодирует видео

Решение: обновить WCS до сборки [5.2.1988](https://flashphoner.com/downloads/builds/WCS/5.2/FlashphonerWebCallServer-5.2.1988.tar.gz) и включить настройку

jitter\_buffer\_strictness=TOLERANT